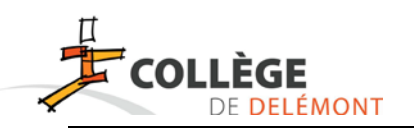

# **WebUntis**

#### **Webuntis te servira à consulter tes devoirs**

#### *1) Connexion à Webuntis*

Tout d'abord, pour te connecter à Webuntis, tu te rends sur le site du collège [www.college](http://www.college-delemont.ch/)[delemont.ch](http://www.college-delemont.ch/), puis tu cliques sur « Accès aux devoirs ».

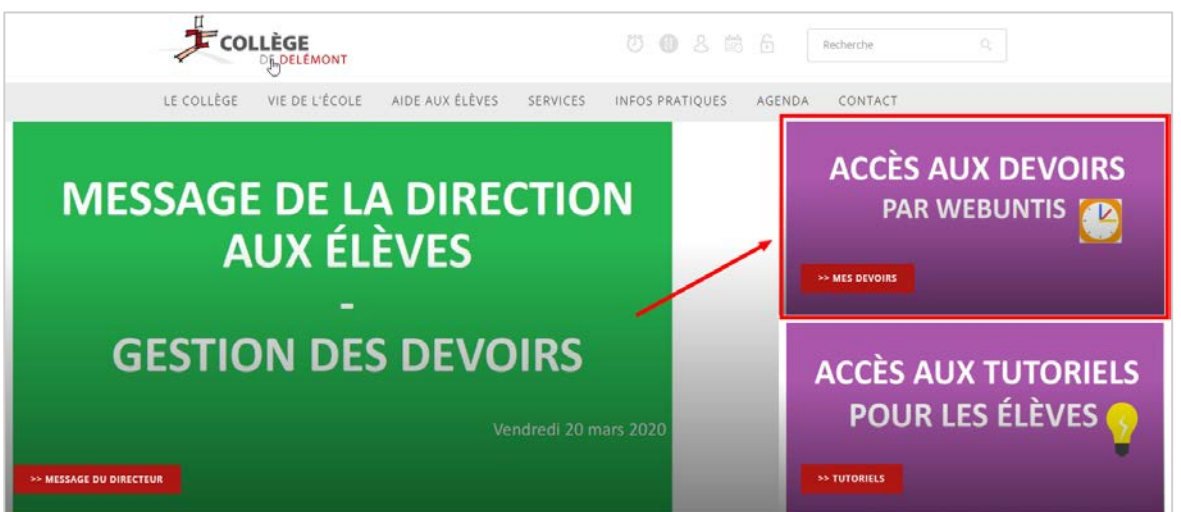

Le bouton « horaires » t'envoie vers un autre site « Webuntis ». Pour te loguer la première fois, entre comme identifiant :

## **prénom.numéro CLOEE** (ex : paul.8864)

que tu trouves dans ton carnet de devoirs

**Ne mets pas de mot de passe**. Puis cliques sur « login ».

A l'identification, on te demande de définir un mot de passe. Attention ! Celui-ci doit comporter au minimum 8 caractères, une majuscule, un caractère spécial et un chiffre. *Note le bien de ton carnet de devoirs afin de ne pas l'oublier !* 

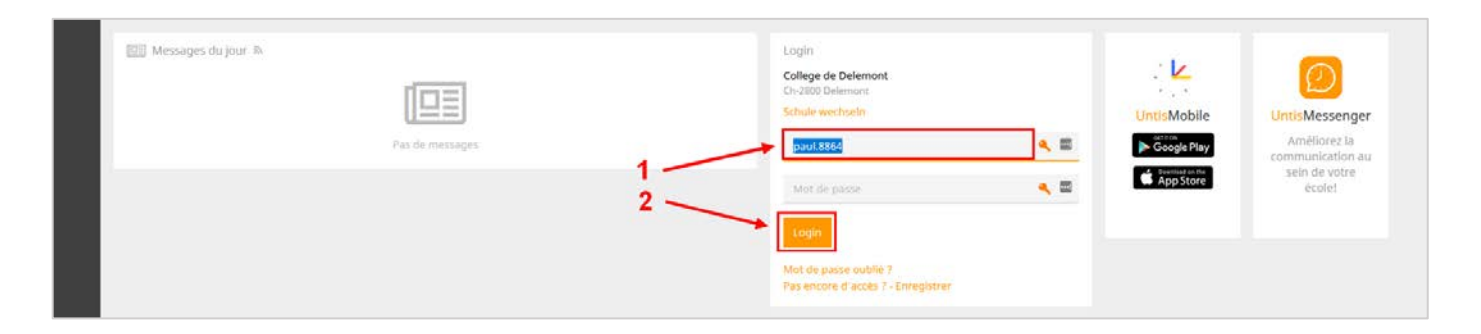

#### *2) Webuntis*

L'icône « Profil » permet de voir les informations te concernant et surtout de modifier de mot de passe par la suite si besoin.

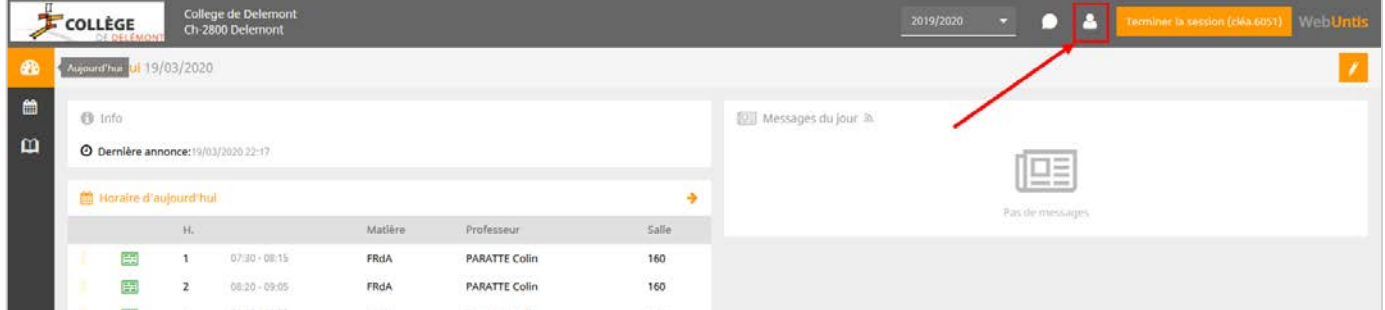

L'icône « Mes données » (1) permet d'avoir un aperçu des devoirs (2) et en cliquant sur « Devoirs à domicile » (3) une nouvelle fenêtre affichera tous tes devoirs de manière détaillée.

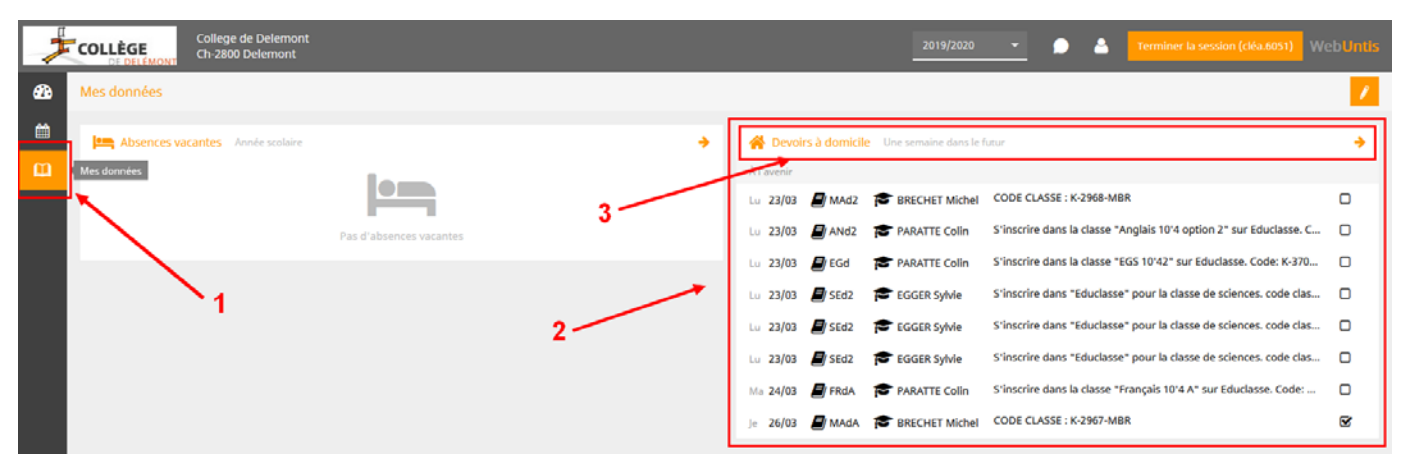

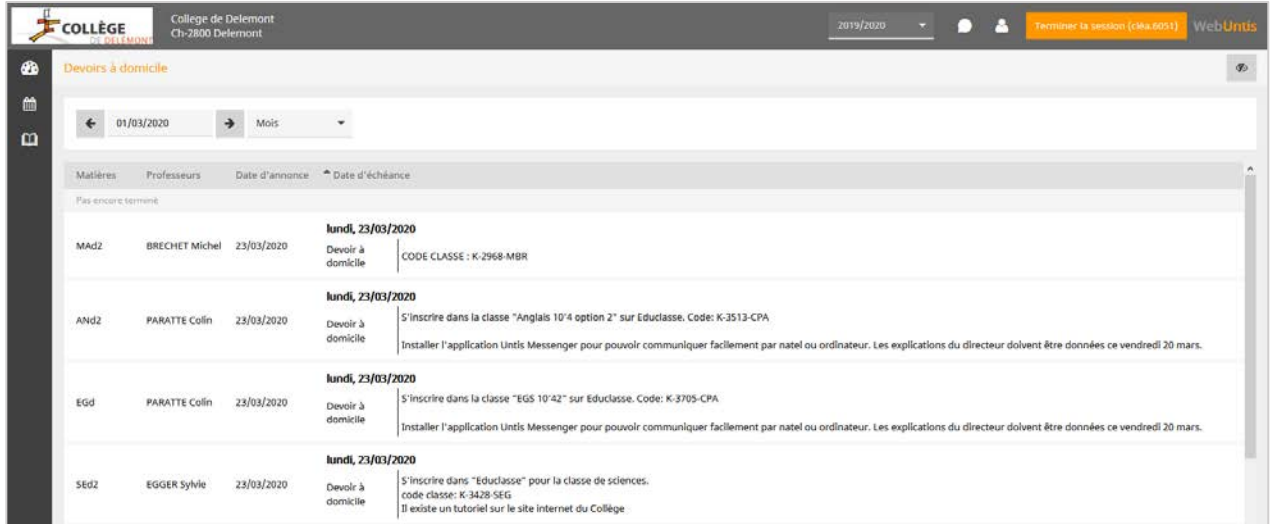

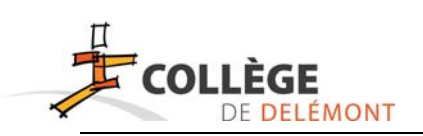

# **Connexion WebUntis : Perte du mot de passe**

Sur n'importe quel site internet, il est indispensable d'anticiper la perte d'un mot de passe. Ceci est également important sur Webuntis.

Voici la procédure à entreprendre immédiatement sur Webuntis :

## *Renseigner une adresse courriel de secours.*

Une fois connecté dans ta session, clique sur « Profil » en haut à droite.

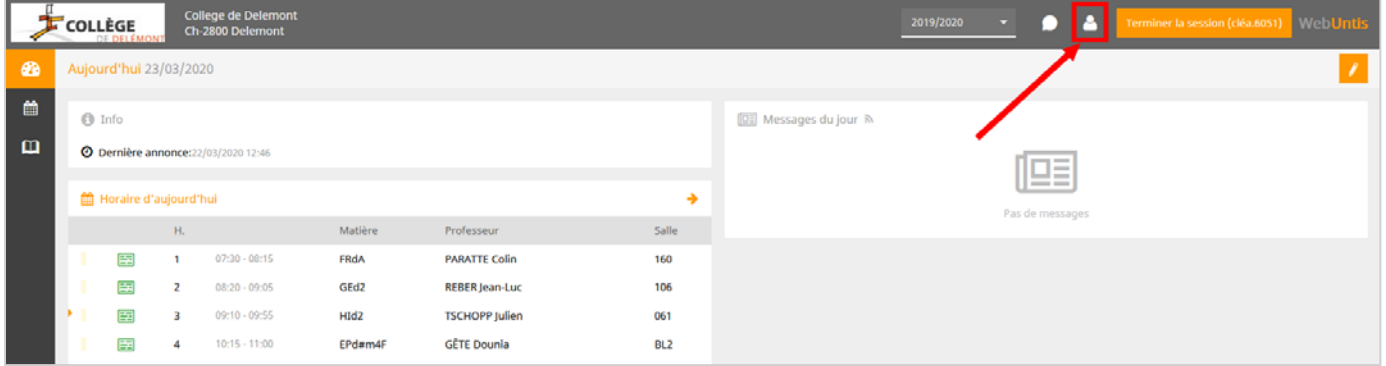

L'adresse courriel mentionné recevra une notification quant à la procédure à suivre pour récupérer le mot de passe. Tu peux laisser l'adresse de tes parents ou mettre une autre adresse courriel (privée de tes parents ou de toi-même).

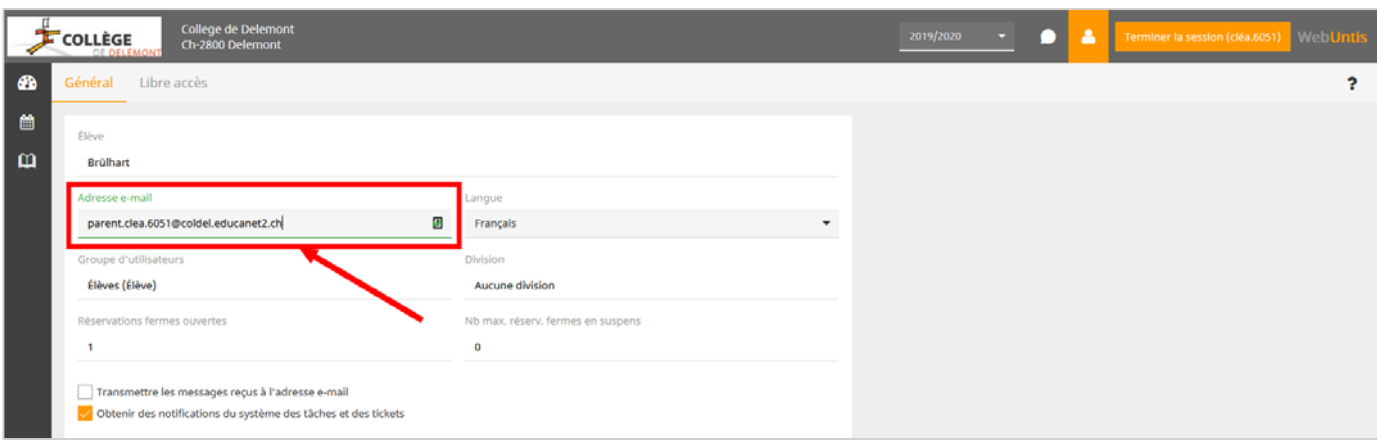